Session Abstract

TOC

**INDEX** 

B09 Managing Metadata in the Enterprise Using Information Catalog Manager

Roger D. Roles, Information Catalog Manager Architect, IBM

**VIEW** 

This talk will show how Information Catalog Manager (ICM), a component of DB2 Warehouse Manager, can be used to manage your enterprise metadata, both in conjunction with other DB2 tools such as Data Warehouse Center and DB2 OLAP Server, and with third party tools. We will demonstrate how Data Warehouse Center metadata can be published to the ICM, maintained using Information Catalog Center, and how to use extractors to populate your metadata catalog from relational databases which support JDBC, ERwin, ETI, Data Access Tools and other formats. We will demonstrate how to use the security features of the ICM which will allow you to partition your metadata catalog such that only authorized users will have access to sensitive information, and how to use the Information Catalog Center for the Web interface to allow end users to find data using common business terms with which they are familiar, understand what the data means, where it came from, and if it is up to date.

#### Session B09

## Managing Metadata in the Enterprise using Information Catalog Manager

Roger D. Roles rroles@us.ibm.com

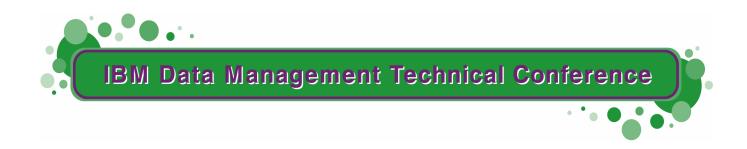

Anaheim, CA

Sept 9 - 13, 2002

## Abbreviations, Disclaimers, Trademarks

**API - Application Programming Interface** 

**DWC - Data Warehouse Center** 

**ICC - Information Catalog Center** 

**ICM - Information Catalog Manager** 

WHM - Warehouse Manager

All trademarks are owned by their respective trademark holders.

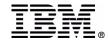

# What is Information Catalog Manager?

- An application for tracking, managing, and using metadata (data which describes data)
- A component of DB2 Warehouse Manager
- A "Center" graphical user interface (UI design consistent with Control Center, Warehouse Center, etc.)
- A web graphical user interface for browsing, searching, and commenting metadata
- Default metadata object types and a sample information catalog

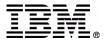

#### Sources of metadata

- Extraction, transformation, and loading tools use metadata to describe the processes (sources, transformations, destinations) used to build information warehouses
- Database engines use metadata to describe the information stored in the databases
- Data access and reporting tools use metadata to deliver information to end users
- OLAP tools use metadata to build multidimensional stores
- Case tools use metadata to model businessprocesses

## Using an information catalog

- Customize
  - Create/modify object types
  - Create relationship types
- Populate
  - Metadata publish to ICM
  - Metadata extraction
  - ► Metadata import
  - ► Interactive entry

- Use
  - Annotate metadata
  - Browse metadata
  - Navigate through related metadata
    - impact analysis
  - Search metadata and find data
  - Initiate applications to view data described by metadata

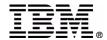

# Questions answerable by an information catalog

- What data exists?
- Where is it located?
- What does it mean?
- Where does it come from?
  - ► How has it been transformed?
  - ► To what other data is it related, and how?

- When was the data last updated?
- Who is responsible for it?
- What format is the data in?
- What tools are available to retrieve and/or view the data?

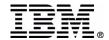

#### **End User Value**

- Business users
  - Find data in the warehouse
  - Know if the data is current
  - Understand what it means
  - ▶ Define in business terms
  - Use applications to analyze it
  - Accessible from browser using web UI
- Warehouse builders
  - Keep track of data in the warehouse
  - Impact analysis
    - impact on warehouse of source changes
    - impact on users of warehouse changes

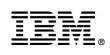

### **ICM Architecture**

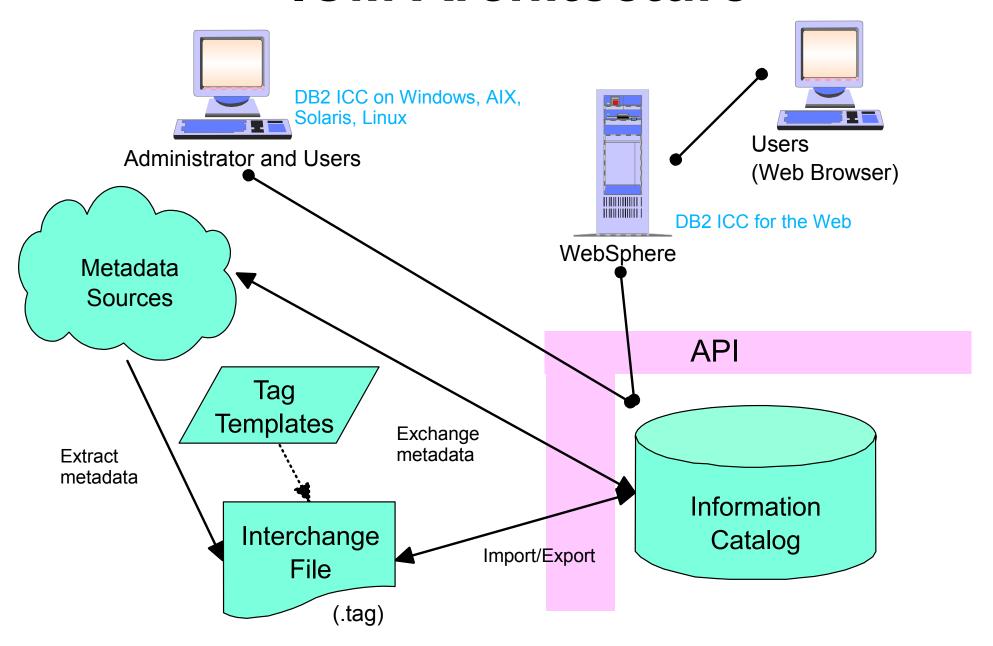

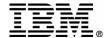

#### **ICM Metadata Sources**

- Data Warehouse publish
  - ► DWC to ICM
  - ► OLAP to ICM
- Relational database extractor (JDBC)
- Windows desktop applications
- IMS

- **ERWin 3.5**
- ETI
- Business partner applications
  - as provided by ISV
  - custom written
- Customer written applications

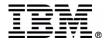

## ICM V8 Changes

- Control Center style GUI on Windows, UNIX
- User preferences stored in IC
- Multiple concurrent administrators
- New search function
- Security by metadata object
- Custom relationship types
- Multiple property data types with constraints
- New predefined object types
- Easier and customizable Start Program
- Java API

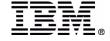

## **ICM V8 Packaging**

- The ICC GUI is installed with DB2 ESE admin tools
- The Manage Information Catalog Wizard is installed with DB2 Warehouse Manager
- Means can install ICC with DB2 ESE, but to create the information catalog must have a DB2 Warehouse Manager license

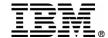

## Creating the information catalog

- Can be created during installation or after
  - Created during installation as a tools catalog (shared with Task Center) or separate catalog
  - Create catalog after installation using Manage Information Catalog Wizard (db2iccwz)
  - Wizard can also be used to migrate the data in a V7 catalog into a V8 catalog and to create legacy views
- Required information
  - Tools catalog name or database and schema
  - User ID and password for DB access
  - Option selections (groups, default types, TS)

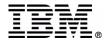

## Initialize - catalog selection

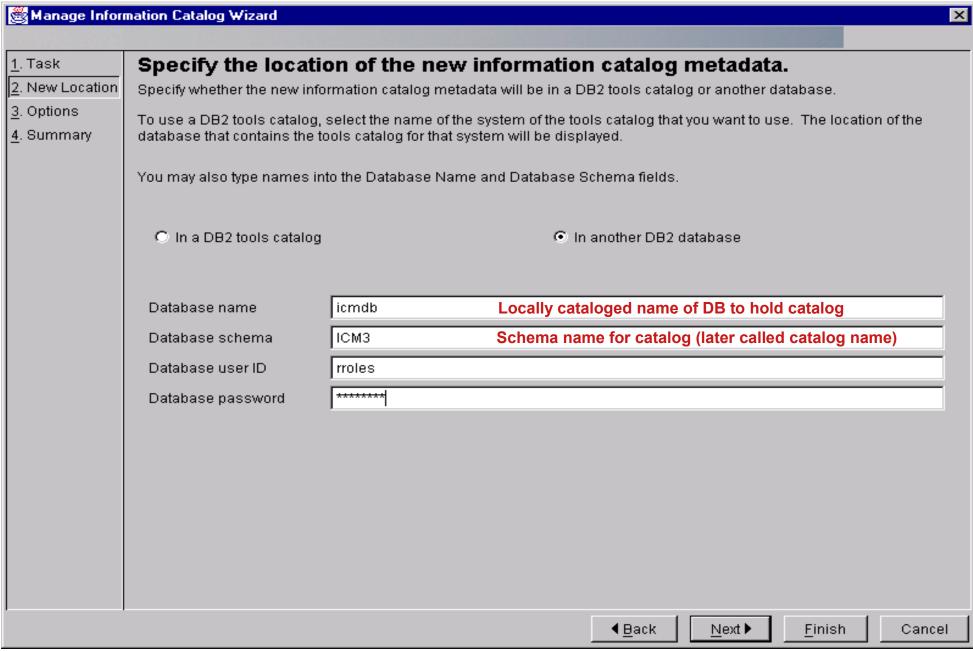

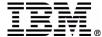

## **Initialize - options**

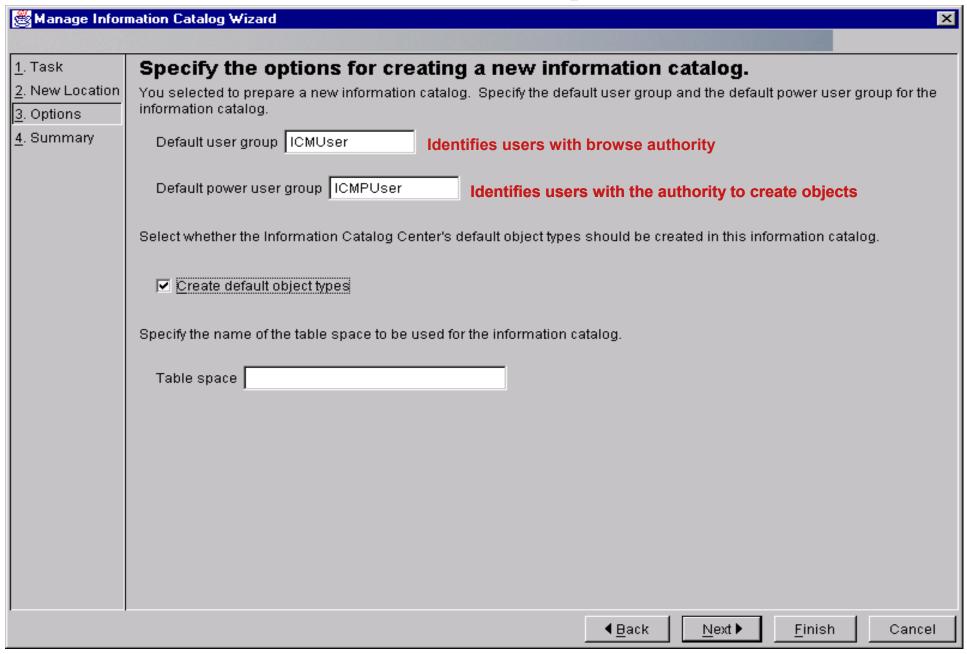

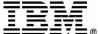

#### Initialization - command line

- Initialization of an information catalog may also be done using a command line utility db2icminit
- More options available from the command line, but more complex to use
- May also be used to check the structure of the catalog, or to completely delete it
- Cannot initialize the user and power user groups - must set using ICC after creation
- Example: db2icminit -db icmdb -s ICM3 -u rroles -p xxxx -api create -app skip def

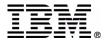

#### **ICC User Functions**

- Navigate a tree view of the catalog
- Search for objects with specific properties and save the search definitions for later reuse (stored in catalog)
- Find related objects by relationship (lineage)
- Add comments to objects
- Define collections of objects (stored in catalog)
- Initiate programs
- Set user preferences (stored in catalog)

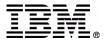

#### ICC Admin Functions

- Define object types and create objects
  - Define properties
  - Set permitted values for properties
  - Set permitted relationship participation
  - Set default visible properties
- Define relationship types
- Control security
  - Set user and power user groups
  - Modify ACLs on objects
- Import/Export
- DB admins are ICM admins

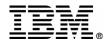

#### **ICC Main Window**

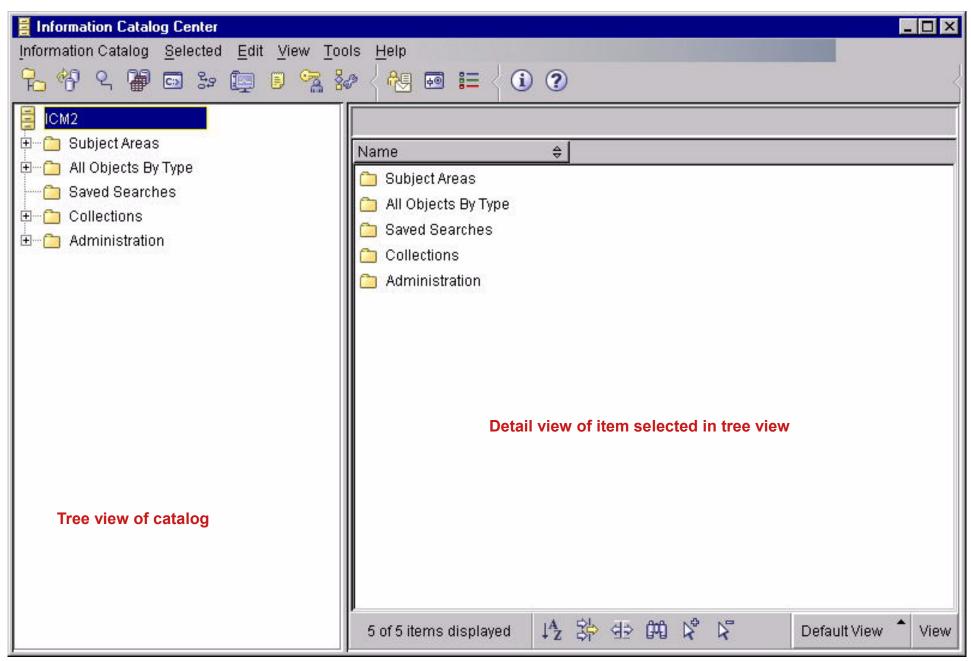

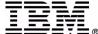

## **Objects by Type Subtree**

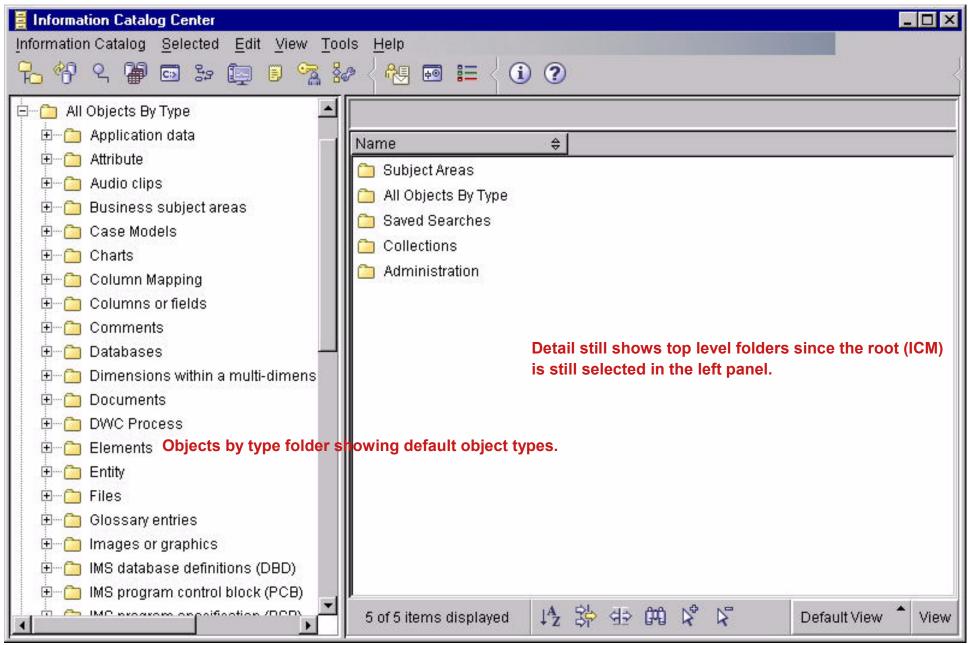

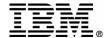

#### **Searches**

- Search for date or text values
- Search for multiple text values
- Search all or a subset of object types
- Search name property or all properties
  - ▶ all text properties
  - all numeric properties
  - ► all text and numeric properties
- Match all (AND) or match any (OR) values
- Exact match or wildcard match
- Unlimited or limited maximum returned object count

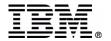

## Search Dialogs

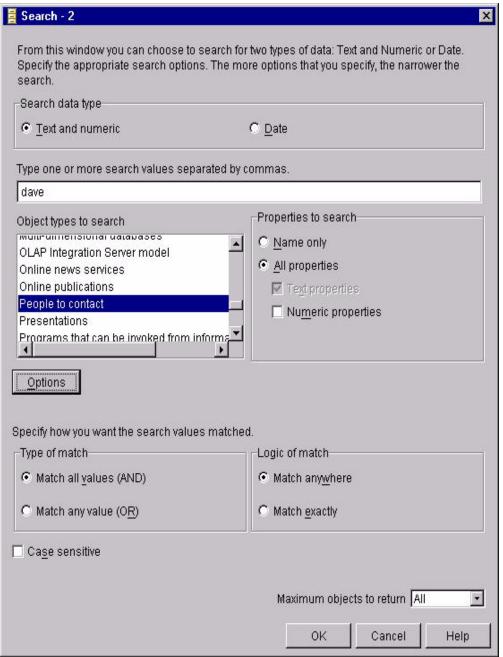

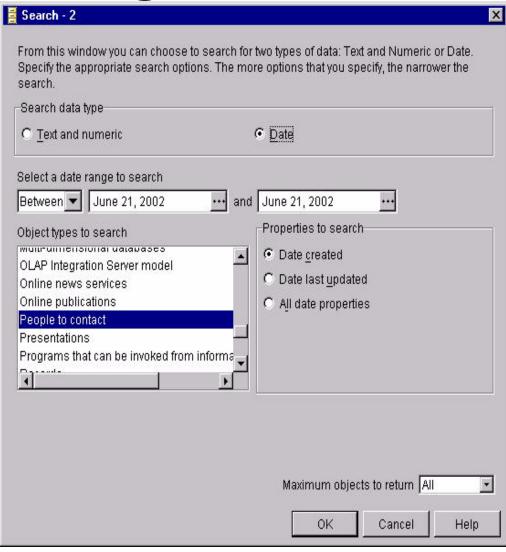

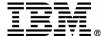

#### **Search Results Function**

- Two panels in results dialog
  - Objects qualified by search in top panel
  - Parameters used for search in bottom panel
- Menu options to
  - Save the parameters of the search as a named search
  - Reopen the search dialog with the parameters and modify for a new search
- Saved search may be rerun to generate a new search results or opened so that parameters may be modified

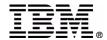

#### **Search Results**

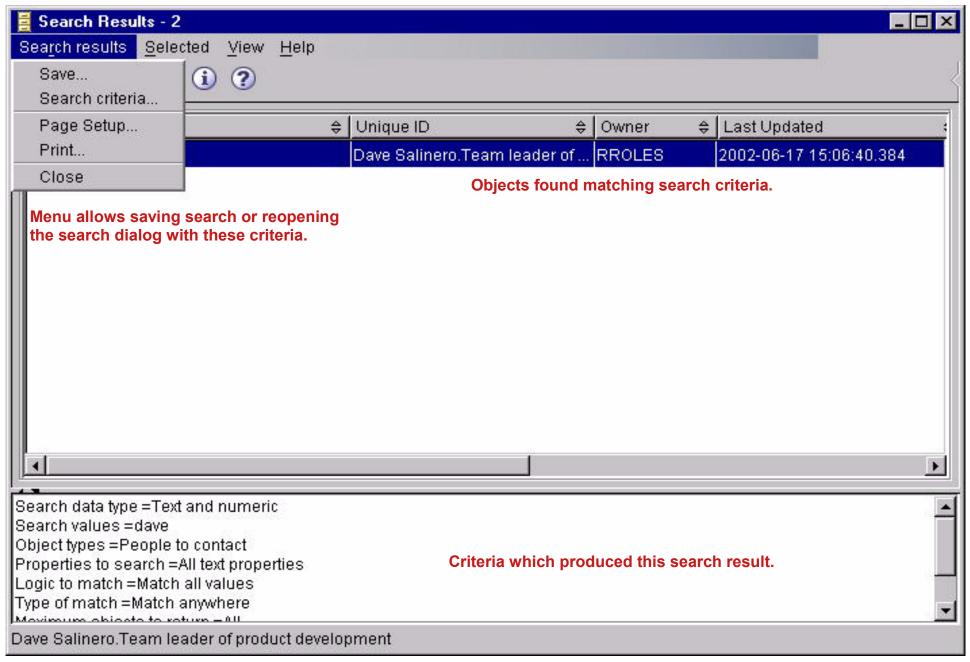

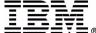

## **Object Types**

- The object type defines a collection of properties which characterize a type of metadata, and the roles that objects of the type may play in relationships
- Each property has
  - ▶ a name
  - ▶ a data type
  - optionally a list or a range of permitted values
- A subset of the properties may be defined as a "unique id" which may be used to distinguish objects of this type

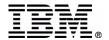

## **Define Object Type**

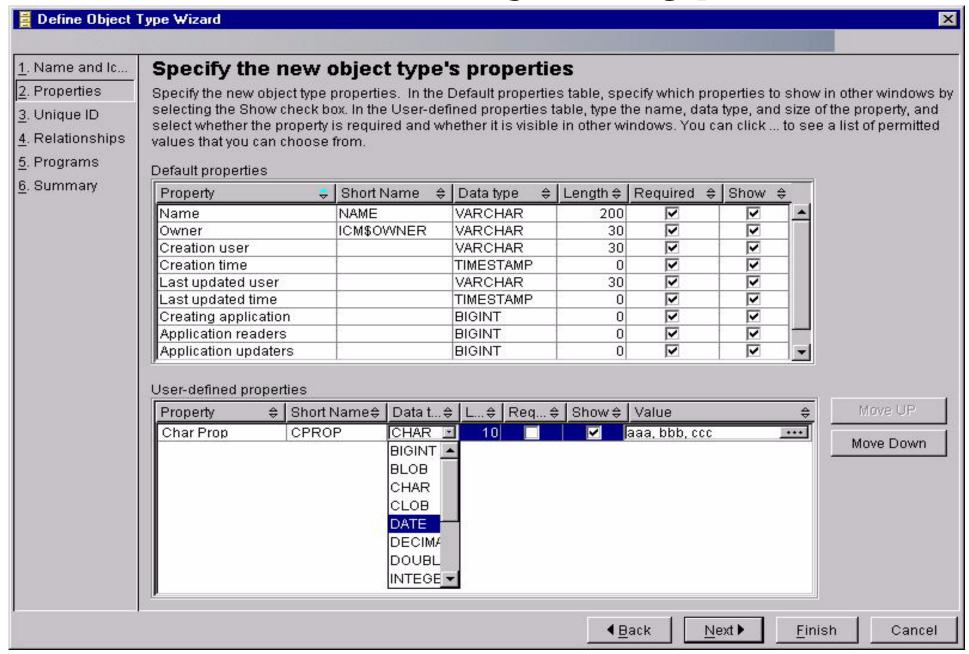

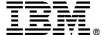

## Relationship Type

- Relationship types may be created in one of four categories, which govern the behavior of the relationship under modification
  - Hierarchical roles parent and child
  - ▶ Peer to Peer role object (link)
  - Precedence roles preceding object, succeeding object (lineage)
  - Support roles object and supported object (attach)
- Each relationship type has a set of object types which are permitted to take on each role

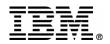

## **Define Relationship Type**

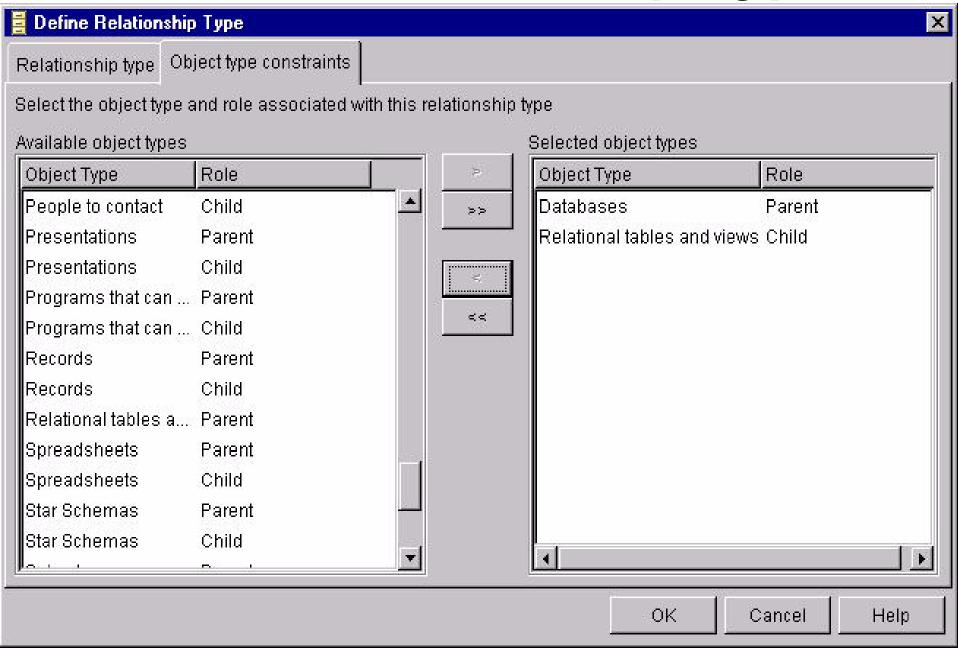

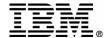

#### **Access Authorization**

- Each object created in the IC has an associated Access Control List which contains entries for each user or group with permission to access the object
- Each entry controls permissions to show, read, or write the properties of the object for one user or group
  - show can see the existence of the object
  - read can see the properties of the object
  - write can change the properties of the object and modify the ACL
- Admins can see and modify everything

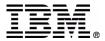

## **Object Privileges**

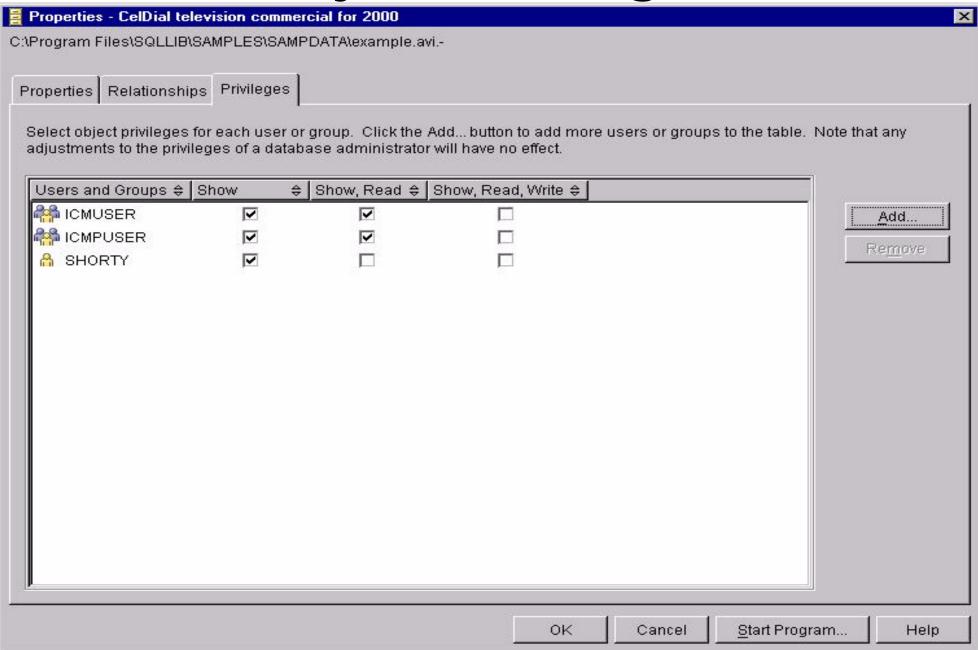

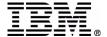

#### ICC Web UI

- Traverse through object structure relationships using hyperlinks
- Starting point is Subject Areas
- Search for objects using name match or all properties match, text, numeric and date values, with wild cards
- Create comments on objects
- Invoke programs to render data via URL
- Similar to the V7 Web UI, but new implementation
- WebSphere Application Server application

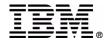

#### ICC for the Web

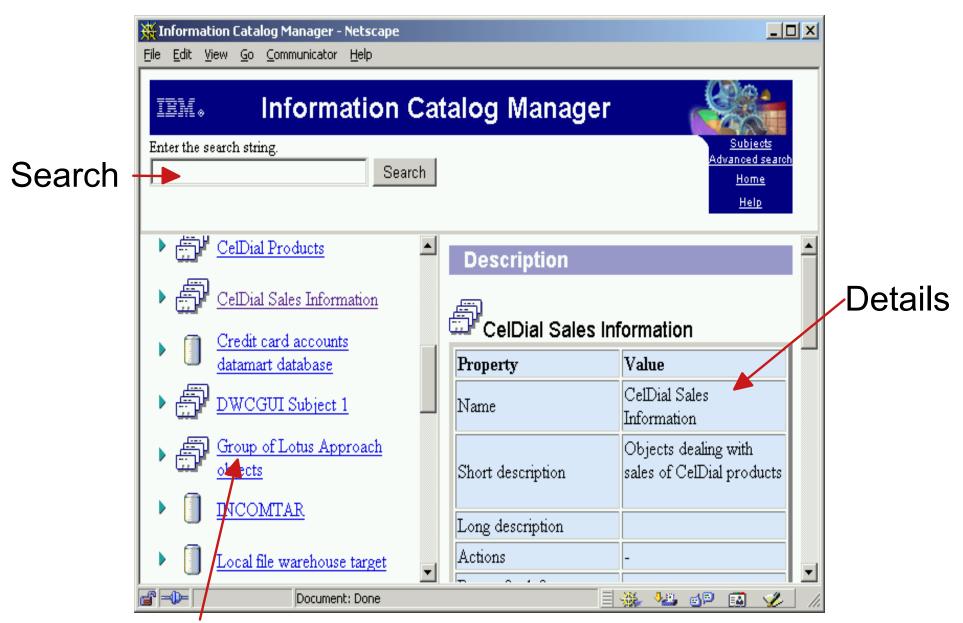

**Navigate and Results** 

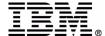

## **ICM Sample Data**

- A set of objects describing the metadata used at a fictitious company, the CelDial Corporation
- Used in the scenarios of the Information Catalog Manager Tutorial
- Requires a catalog created with the default ICM object types
- Is inserted into the catalog using the import function on the file
  - .../sqllib/samples/icmdemo/icmdemo.tag
- icmdemo.tag must be edited before import

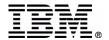

#### **ICM Relational Extractor**

- Java program which extracts information from relational DBs and creates objects in the information catalog
- Creates database, table, and column objects with Contains relationships
- Can insert objects directly into the information catalog or write a tag format file
- Driven by a control file to select which information to extract
- Source provided for optional customization by user

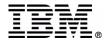

## Relational Extractor Example

- .../sqllib/samples/icmjdbc
  - ► README
  - ▶ icmext.ctl sample control file
  - ► Java source
- Control file (icm.ctl)
  - ► OUTFILE = ('m:\outfile.tag', REFRESH)
  - ► RDBNAME = (icmdb, roles, rroles)
  - ► DATABASE = (icmdb, rroles, xxxxx)
  - ► TABLE = (ICM, \*)
- java JDBC2ICM -f icm.ctl -s ICM -c icmdb -u rroles -p xxxxx

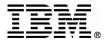

#### **Relational Extractor Results**

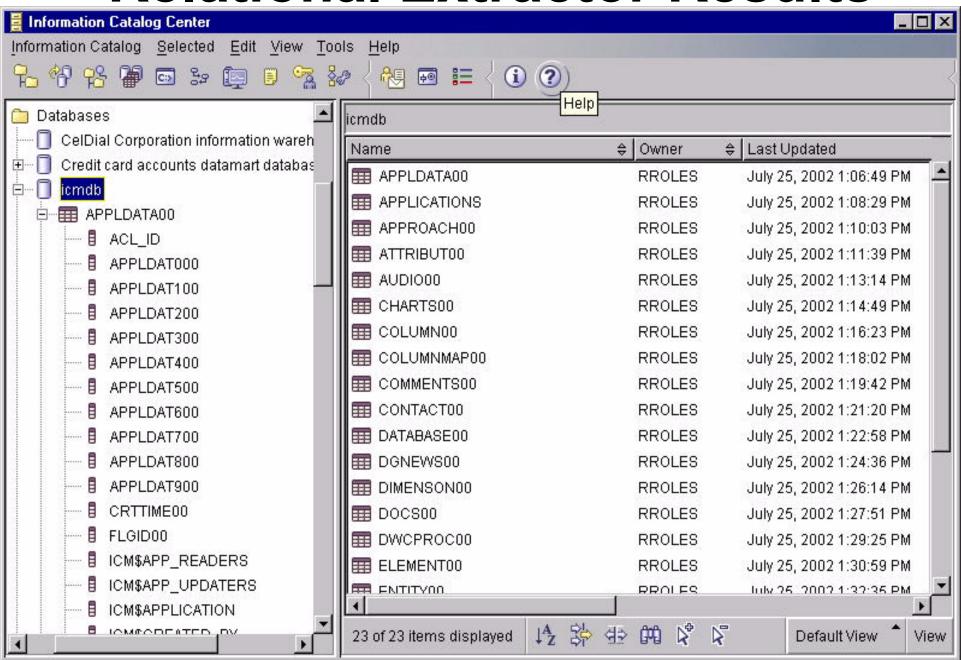

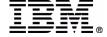

#### **DWC Publish to ICM**

- Allows selected DWC information to be transferred to the ICM catalog
- Once information is transferred, DWC maintains a "Publish" object which can be used to update the information in the catalog, or schedule regular updates
- The ICC can then be used to annotate and browse the information about DWC processes
- Publishable information includes Subjects,
  Sources, Targets, Steps, etc.

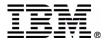

## **DWC to ICM Object Mapping**

| DWC                                  | ICM                                           |
|--------------------------------------|-----------------------------------------------|
| Column or field                      | Columns or fields                             |
| Мар                                  | Column mapping (new in V8)                    |
| Step                                 | Transformation (at the table or column level) |
| Subject                              | Subject areas                                 |
| Table, file, or segment              | IMS Segments, relational tables, views        |
| Warehouse schema                     | Star Schema                                   |
| Warehouse source or Warehouse target | Database, IMS database definition             |

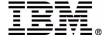

### **DWC Publish to ICM Example**

- DWC process with Steps connected by Cascade on completion relationships
- Publish to column level to ICM
- Note the target of the last step IWH."User copy\_T(2)"
- We will examine this in ICM after publish

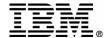

#### **DWC Process Modeler**

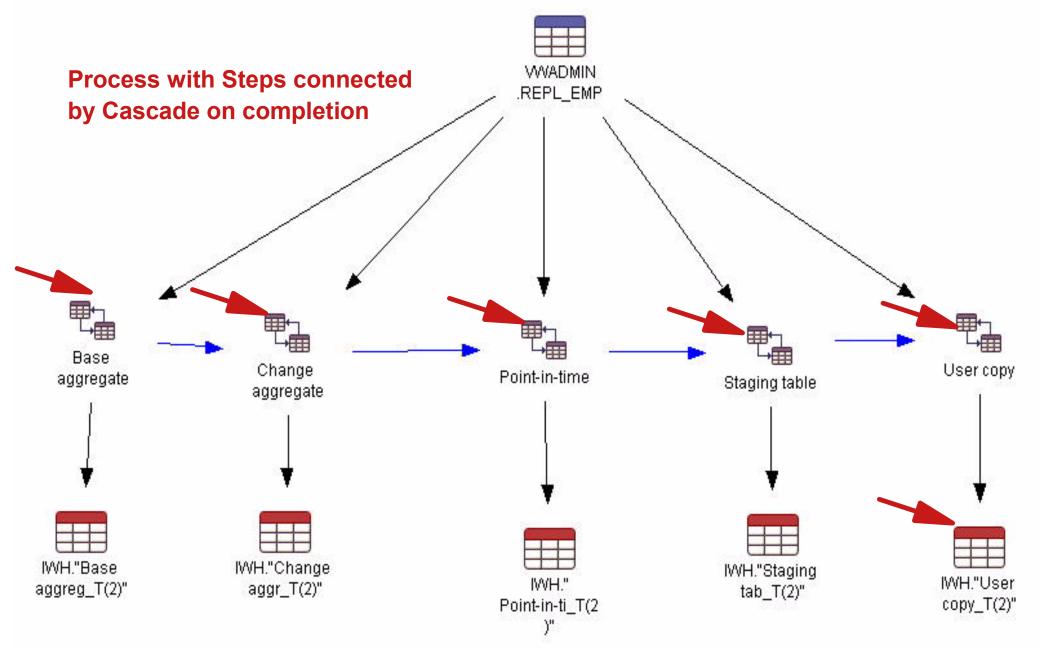

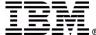

#### **DWC Process in ICM**

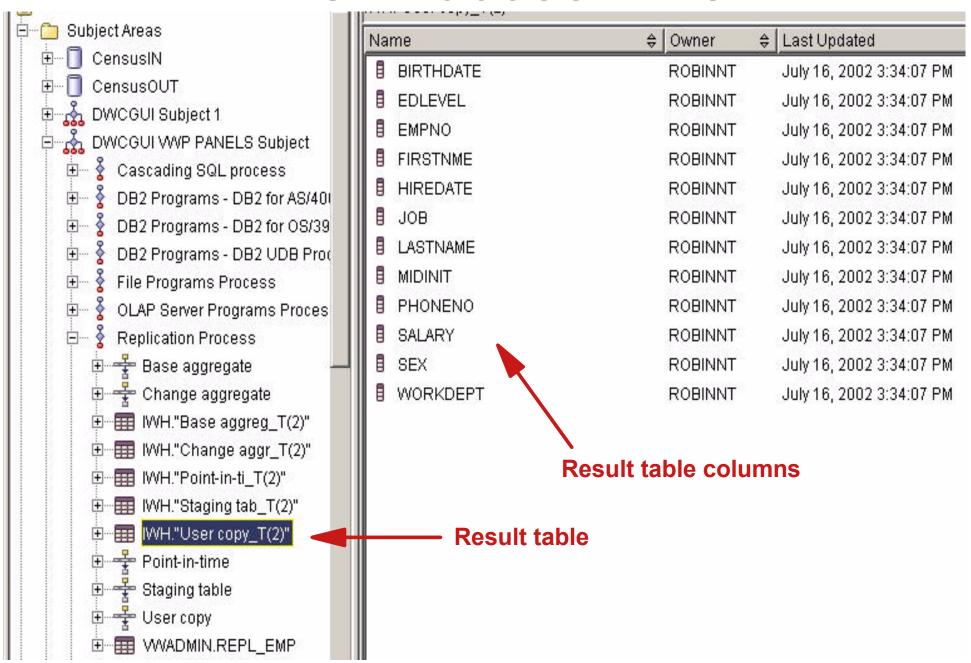

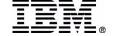

## **ICM Show Lineage Tree**

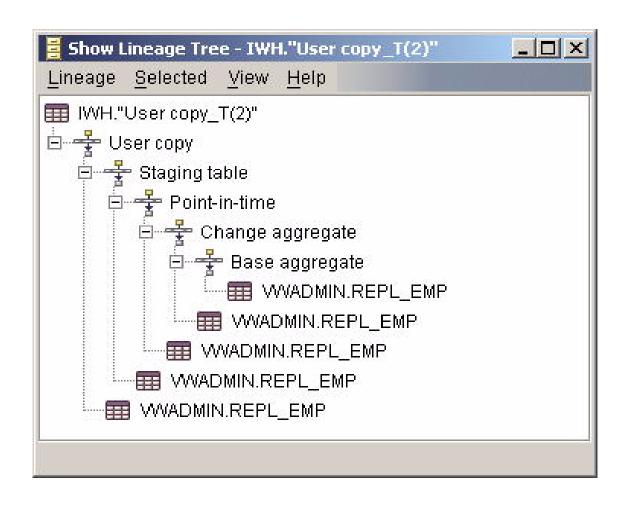

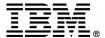

## **Show Precedence Relationships**

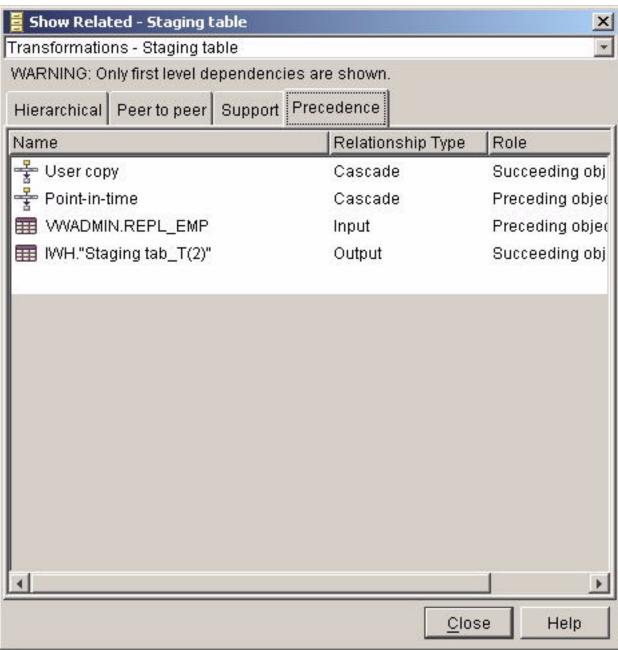

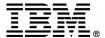

## **Show Hierarchical Relationships**

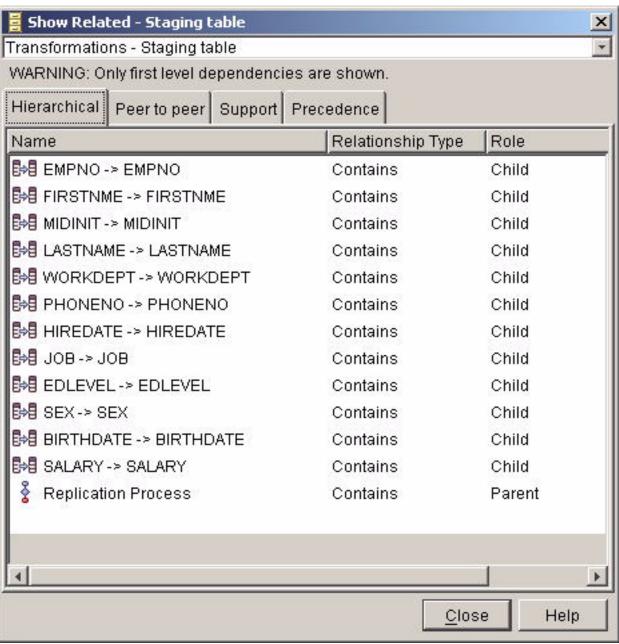

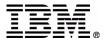

#### Resources

- DB2 books
  - Information Catalog Center Administration Guide
  - Information Catalog Center Tutorial
  - DB2 Warehouse Manager Installation Guide
  - Data Warehouse Center Application Integration Guide
- URLs
  - http://www.ibm.com/software/data/db2
  - http://www.ibm.com/software/data/db2/bi
  - http://www.ibm.com/software/data/db2/
    - datawarehouse

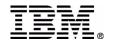